#### **BAB IV**

#### **IMPLEMENTASI SISTEM DAN ANALISISA HASIL**

Bagian ini berisi tentang pelaksanaan dan pengujian hasil dari kerangka kerja dengan perhitungan yang telah digunakan dan rencana antarmuka.

#### **4.1 Indentifikasi Masalah**

Berdasarkan latar belakang masalah pada Bab 1 maka dapat diidentifikasi permasalahan yang diteliti yaitu:

- a. Bagaimana menghasilkan tiap-tiap data jama'ah umroh, terendah dan tertinggi dari jumlah jama'ah dari jenis Kelamin, daerah, Pekerjaan, dan Paket
- b. Bagaimana menghasilkan data baru dari clustering Daerah dan Paket (Bulan keberangkatan), sehingga menjadi acuan promosi pada bulan berapa dan daerah yang tepat untuk target marketing.

#### **4.2 Studi Literatur**

Step awal dari penelitian ini adalah dengan mencari dan mempelajari masalah yang ada pada data Jama'ah Umroh yang diperoleh dari PT. Nur Haramain Mulia Probolinggo, Jawa Timur. Data yang digunakan ialah data tahun 2019. Kemudian menganalisa masalah yang akan ditulis dilatar belakang penelitian, membuat tujuan pada penelitian menyampaikan manfaat penelitian dan membuat batasan pada penelitian. Adapun langkah langkahnya adalah sebagai berikut:

- a. Melakukan identifikasi masalah yang terjadi sehingga hasilnya bisa di implementasikan pada latar belakang masalah.
- b. Melakukan pengkajian pada latar belakang masalah agar bisa menghasilkan tujuan dan manfaat penelitian.

#### **4.3 Pengelohan Data**

Dengan melakukan pengelohan data sehingga data yang telah tertera pada bab akan kita ubah menjadi data seperti yang diatas, untuk awal pengelolahan data kita mengunakan cara manua sehingga data-data tersebut telah diubah menjadi numerik.Menetukan Data yang akan di olah pada tahap ini data yang akan di olah hanyadata. Data Alamat dan Paket tujuannya untuk menghasilkan data terbaru pada bulan dan daerah mana Jama'ah terbanyak.

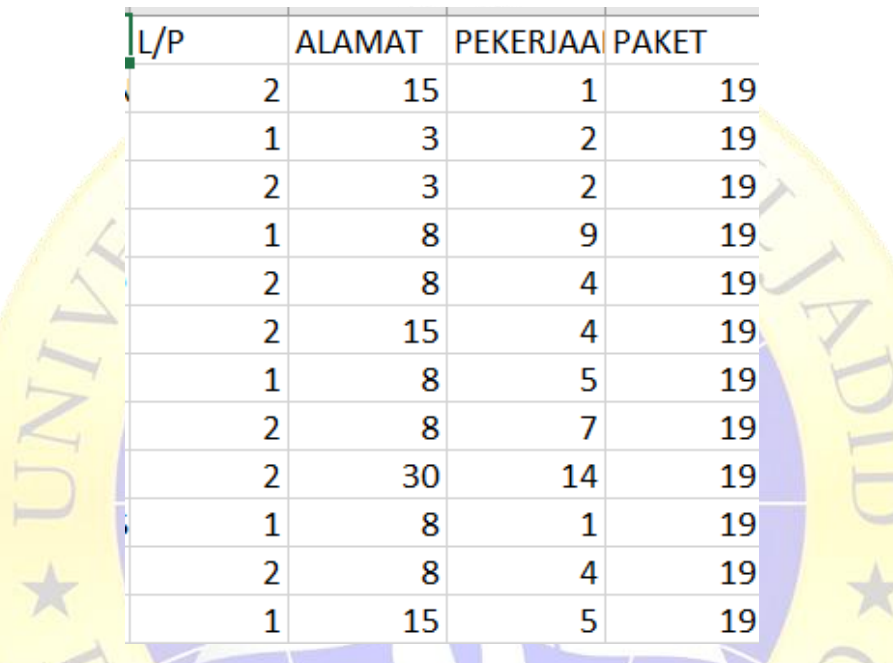

**Gambar 4. 1** Data Set Pekerjaan Jama'ah Umroh csv

Dengan melakukan pengelohan data sehingga data yang telah tertera pada bab akan kita ubah menjadi data seperti yang diatas, untuk awal pengelolahan data kita mengunakan cara manua sehingga data-data tersebut telah diubah menjadi numerik.

#### **4.4 Data Selection**

Penentuan informasi atau pilihan informasi yang berlaku untuk pemeriksaan yang akan diperoleh dari indeks informasi saat ini. Berikutnya adalah cara yang paling umum untuk mentransfer dataset. Ilustrasi eksekusi dapat ditemukan pada gambar 4.1 berikut.

'F

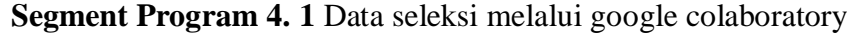

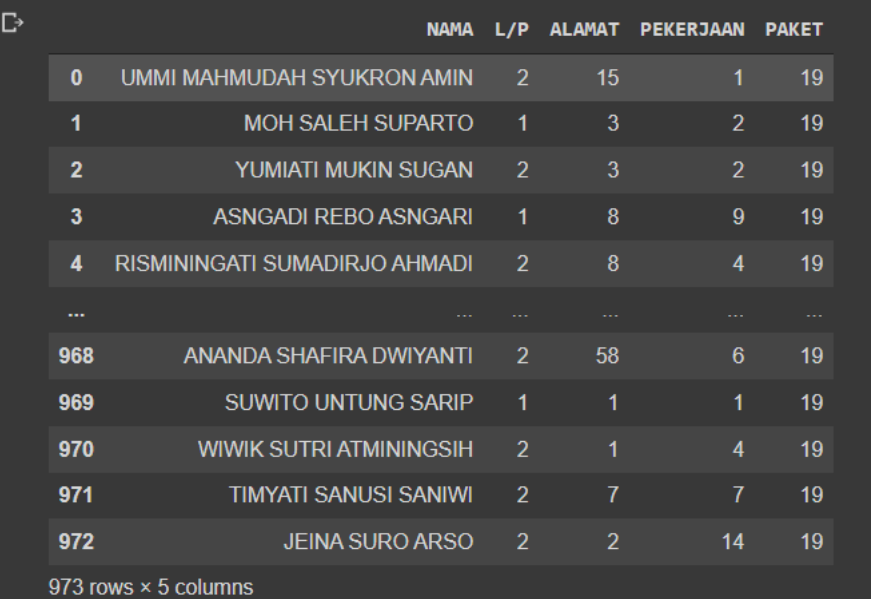

**Gambar 4. 2** Hasil Dataset

#### **4.5 K-Means Clustering**

*Algoritma Clustering* melakukan pengelompokan pada cluster berdasarkan kesamaan data yang memiliki kemiripan karakter, Data-data yang memiliki karakteristik *(similiarity)* antara satu data dengan data yang lain pada dataset umroh Proses pengelompokan dengan mengunakan metode *K-Means Clustering* dengan tiga *cluster*. Sehingga didapatkan hasil yang tidak seimbang atau memiliki selisih jumlah data yang sangat jauh pada setiap *cluster*.

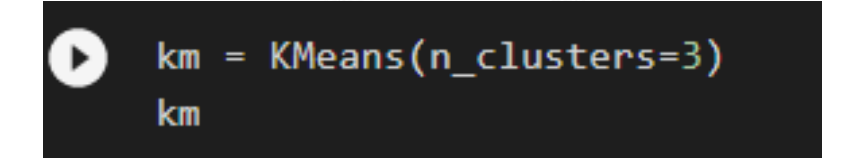

#### **Segment Program 4. 2** Kmeans 3 clusters

Proses clustering menggunakan 3 *clusters,* KM sama dengan data pada *3 cluster* maka hasil dari sebuah table dapat di ambil dari Km setelah dianalisi mengunakan *elbow*.

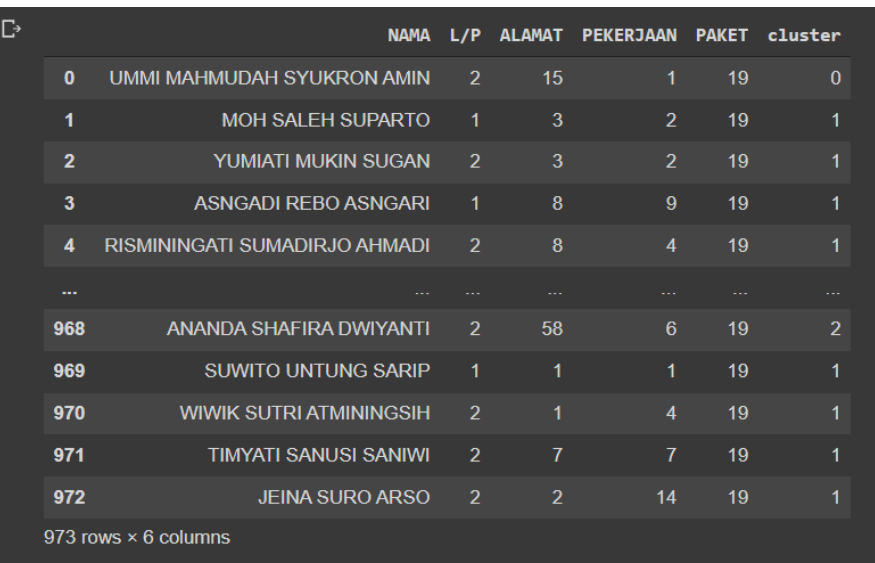

#### **Gambar 4. 3** Implementasi - *K-Means* dengan tiga cluster

#### **Tabel 4. 1** Jumlah Cluster

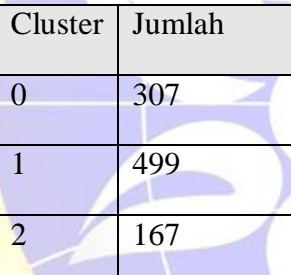

#### **4.6 Hasil Analisis**

Implementasi yang telah dijelaskan di bab 4 membantu analisis terhadap pengelompokan untuk memetakan potensi lokasi daerah analisis dilakukan terhadap 972 data pada tahun 2019. Dalam pengelompokan ini, yang menjadi atribut adalah jumlah daerah, paket dan pekerjaan. Data tersebut akan diolah mengunakan K-Means clustering. Hasil penelitian mengunakan data produksi di daerah kab probolinggo dan luar kota.

#### **a. Analisa sistem lama**

Setelah melakukan observasi dan wawancara pada bagian bidang Marketing data yang ada pada kantor tidak digunakan untuk melakukan pemanfaatan di bidang marketing selama ini yang masih bersifat manual sehingga petugas kantor sangat kesulitan dalam menemukan lokasi yang tepat untuk

Adapun kekurangan sistem yang bersifat manual antara lain :

- a. Data hanya sebagai view dan tidak dikelola menjadi informasi
- b. Proses Promosi tanpa mengunakan data
- c. Marketing yang berjalan dari semua jama'ah

Sementara disisi lain seiring berjalannya waktu PT. Nur haramain, semakin bertambah jumlah jama'ahnya sehingga harus menggunakan sebuah sistem baru yang terkomputerisasi dengan baik agar pekerjaan semakin mudah dan baik.

## **b. Analisa sistem baru**

Setelah meneliti sistem lama peneliti mengupayakan untuk menanggulangi masalah yang ada dengan membuat sistem baru yaitu "Penerapan Data Mining untuk segmentasi Jama'ah PT. Nurul Haramain Mulia sebagai Rekomendasi Promosi"

Pembuatan sistem baru ini untuk lebih mempermudah bagian marketing PT.Nur Haramain Mulia dalam melakukan proses data jama'ah dalam melakukan pengambilan keputusan promosi. Dimana dalam proses pengelolaan data nantinya akan menghasilakn pengatahuan yang bisa digunakan oleh staff marketing, adapun proses data antara lain adanya data daerah dan data paket keberangkatan pada bula tertentu, input data jumlah keberangkatan. Dengan adanya proses data semoga bisa membantu staff marketing dalam mengambil keputusan daerah dan pada bulan berapa promosi akan diterbitkan.

#### **4.7 Analisis Hasil**

Implementasi yang telah dijelaskan di bab 4 membantu analisis terhadap pengelompokan untuk memetakan potensi hasil jama'ah umrah di Kab.

Probolinggo dan diluar Kab. Probolinggo, Analisis dilakukan terhadap 900 data pada tahun 2019.

#### **4.8 Dataset Alamat**

Hasil Perhitungan pada data alamat total data yang diproleh sebanyak 862 data dan data paling banyak yaitu 54 data daerah paling banyak adapun daerah paling sedikit yaitu 1 data.

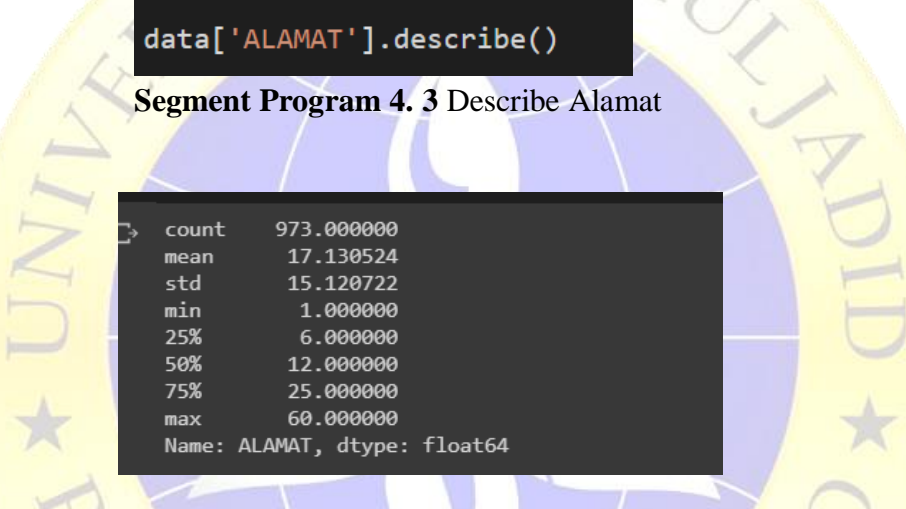

**Gambar 4. 4** Perhitungan Data Rata-Rata Describe Alamat

**Tabel 4. 2** Data rata-rata Alamat

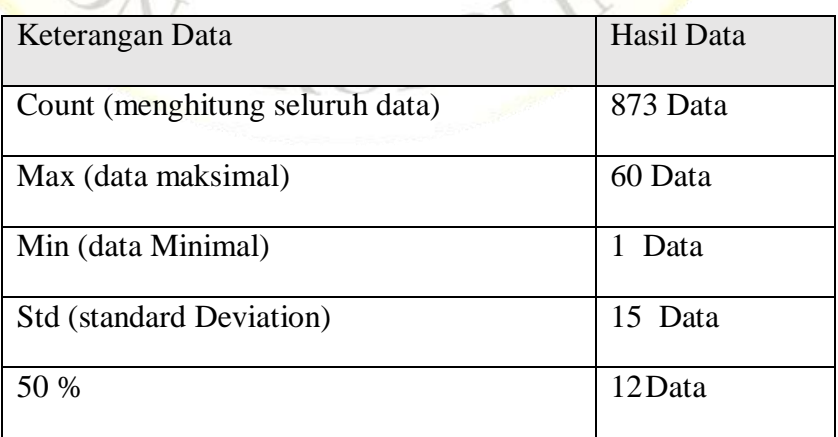

Hasil Alamat terbanyak dan Alamat Terendah pada tahap ini memilih 10 data terbanyak dan 10 data yang sedikit, pada gambar di bawah terdapat dua baris angka yang pertama adalah Inansial Data dan pada sebelah kanan hasil data yang di peroleh.

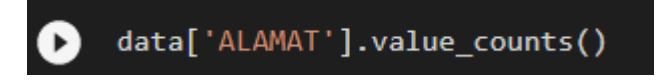

**Segment Program 4. 4** Count Alamat

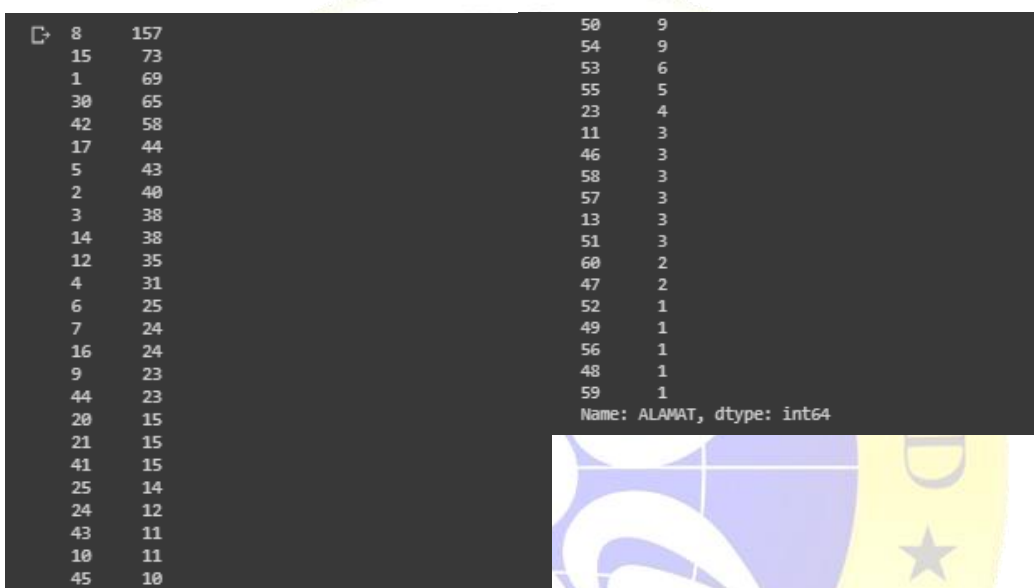

# Gambar 4. 5 Menghitung Dataset Alamat

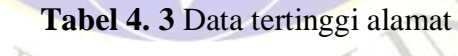

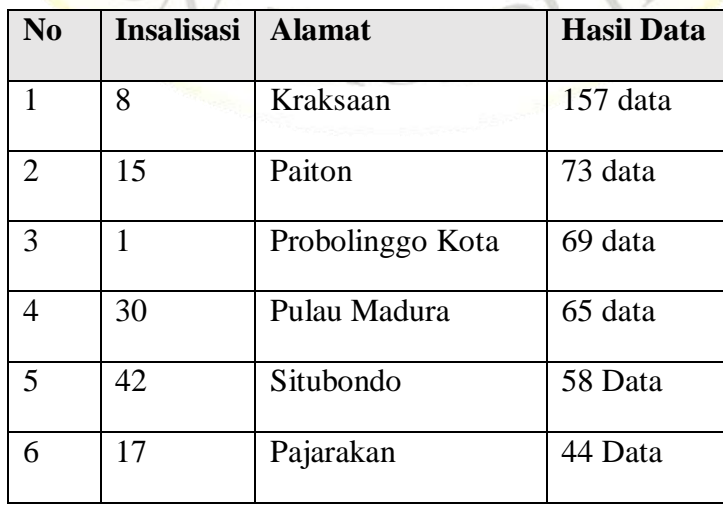

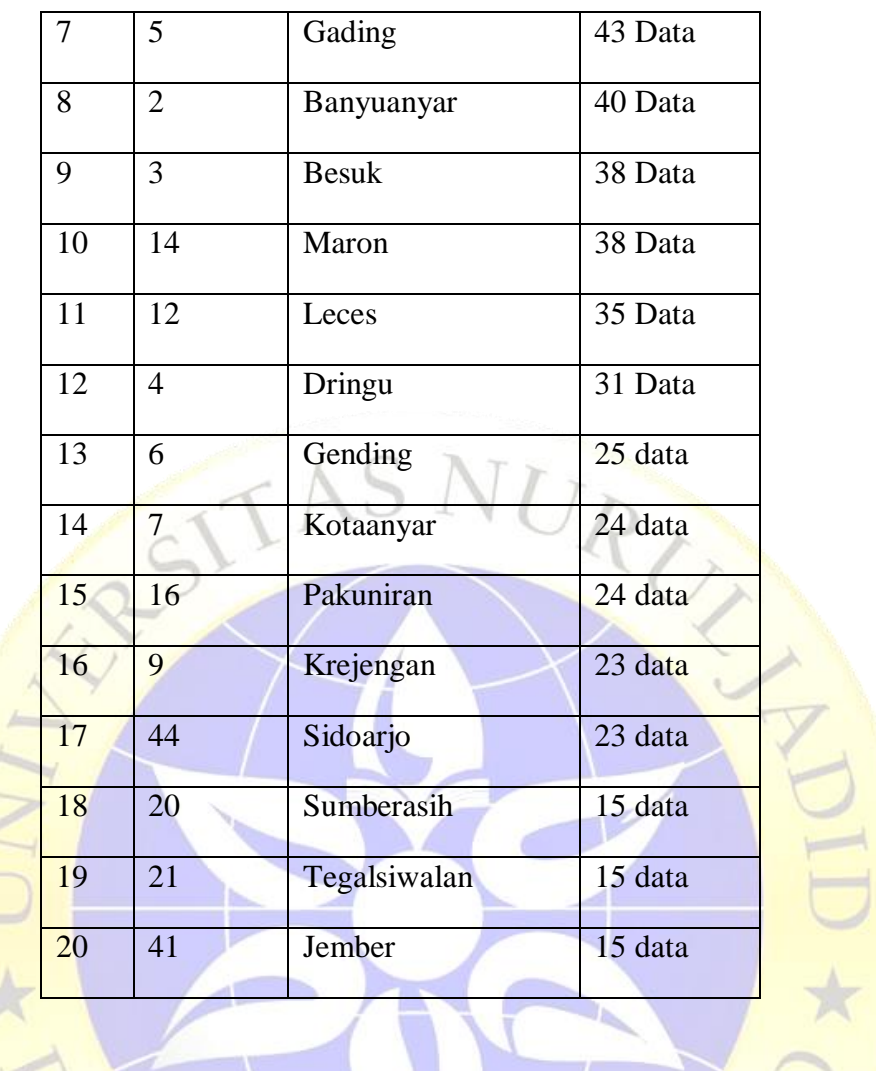

### **Tabel 4. 4** Data terendah alamat

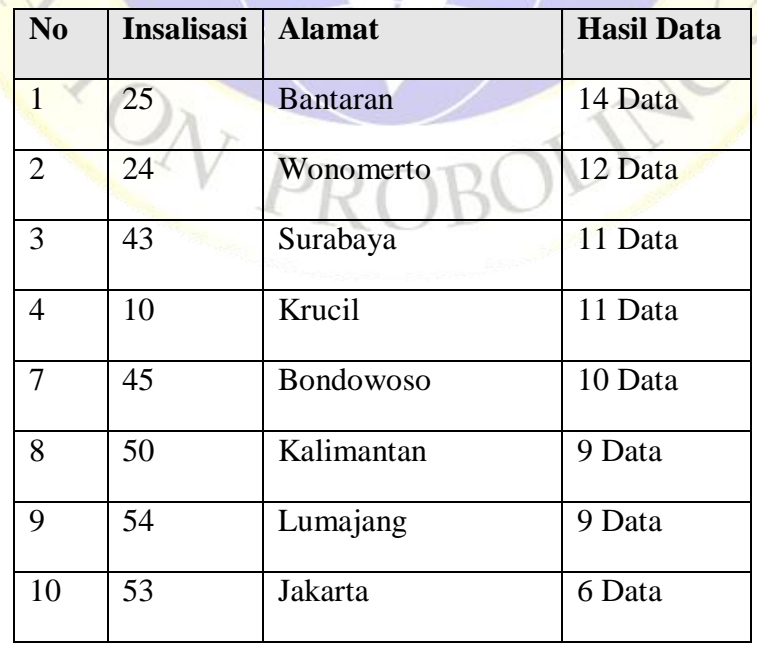

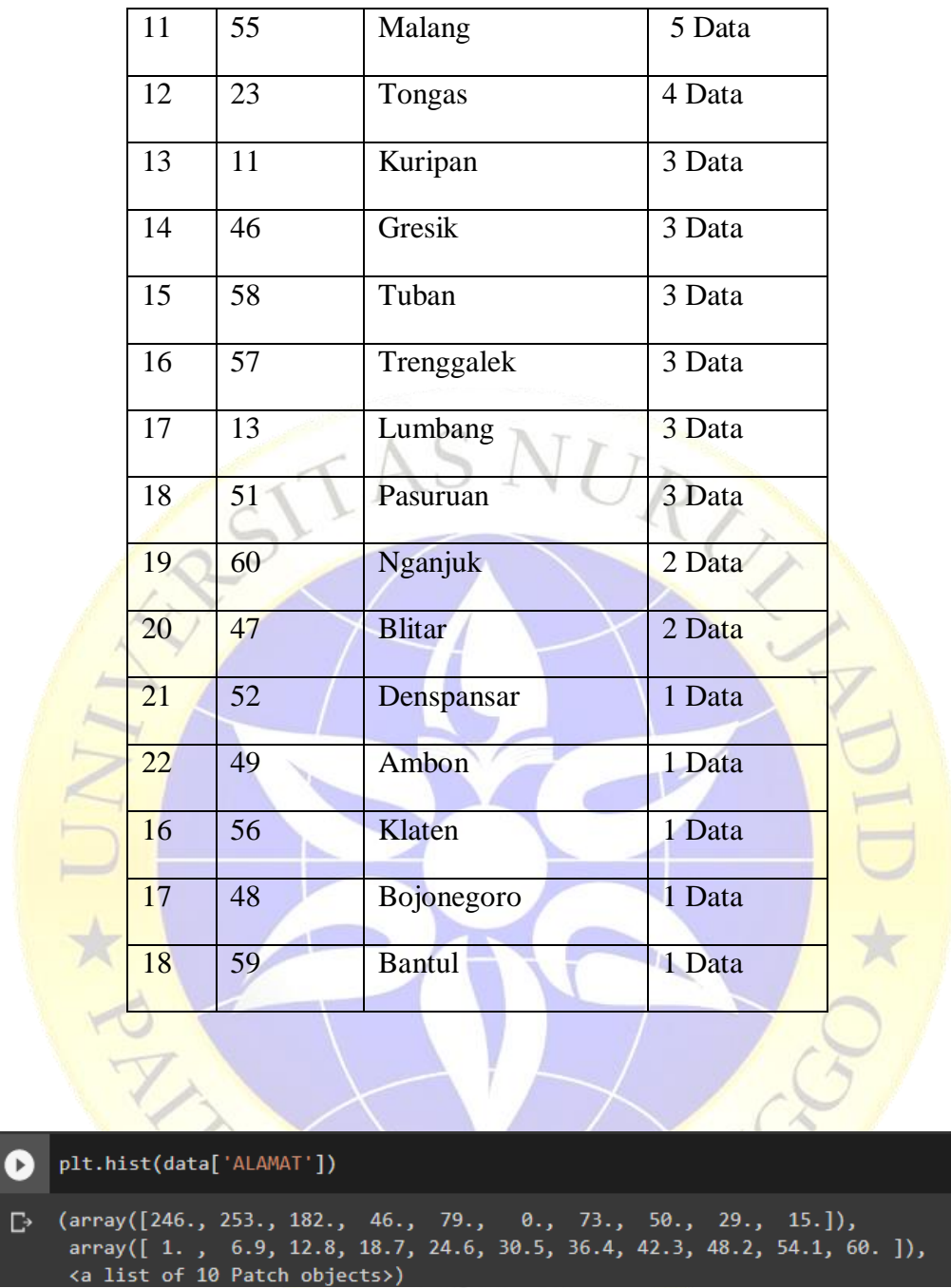

#### **Segment Program 4. 5** Plot data Alamat

Pada hasil list segement program 4.5 menghasilan data berikut: 10 grafik data, 246 data score 1 253 data score 253 pada grafik data 6 dan 9, 182 data score 12 dan 8, data score 46 inisial 18 dan 7.

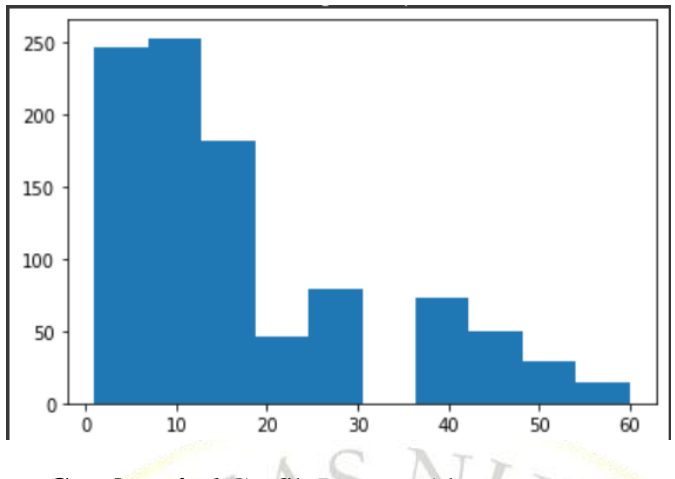

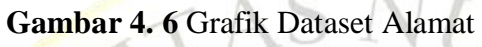

Tampilan histogram pada data Alamat dari angka 1-19 data meningkat pada 20 data mengalami penurunan data.

#### **4.9 Dataset Paket**

Pengelompokan dataset pada paket meperdiksi pada bulan berapa yang akan dilakukan promosi untuk jama'ah umroh, bagi kantor di perlu sulit-sulit untuk menetukan pada bulan berapa akan dilaksanakan promosi besar-besaran.

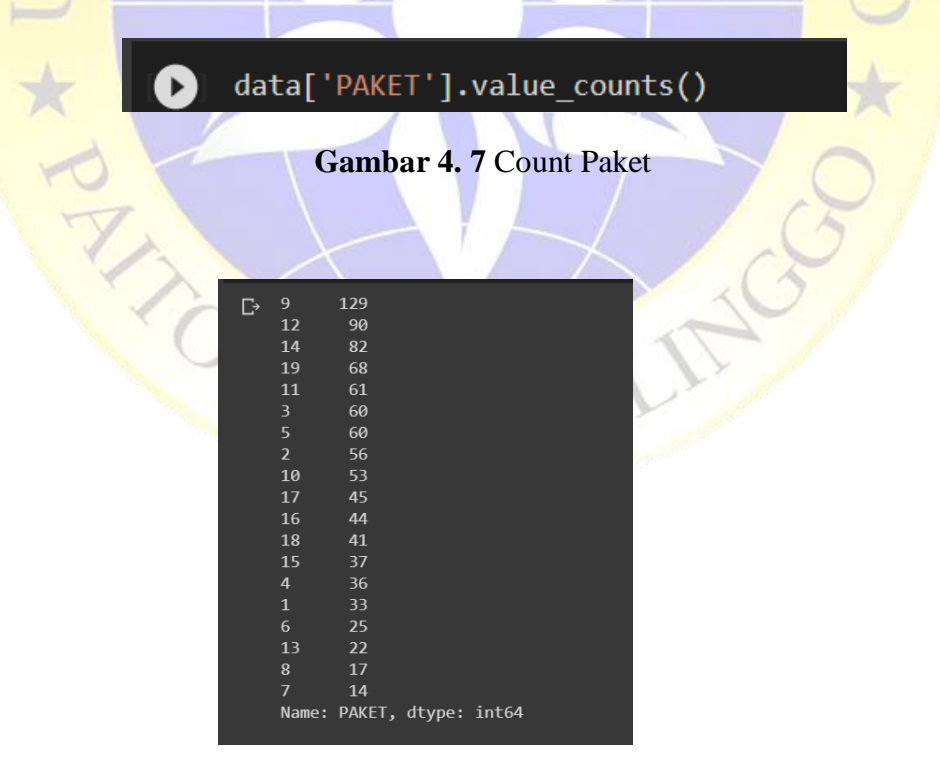

**Gambar 4. 8** count dataset paket

| <b>Insalisasi</b> | <b>Paket</b>                     | <b>Jumlah Data</b> |  |  |  |
|-------------------|----------------------------------|--------------------|--|--|--|
| 9                 | Maulid 21 Hari Madura            | 129                |  |  |  |
| 12                | Maulid 13 Hari<br>90             |                    |  |  |  |
| 14                | Maulid 10 Hari<br>82             |                    |  |  |  |
| 19                | Promo Jan-Feb 10Hari 02 FEB      | 68                 |  |  |  |
| 11                | Maulid 16 Hari                   | 61                 |  |  |  |
| 3                 | Ramadhan I'Tikaf (Tr)            | 60                 |  |  |  |
| 5                 | Rajab 14 Hari                    | 60                 |  |  |  |
| $\overline{2}$    | Ramadhan I'Tikaf (Jt)            | 56                 |  |  |  |
| 10                | <b>Maulid Promo</b>              | 53                 |  |  |  |
| 17                | Promo Jan-Feb 12 Hari 16 Januari | 45                 |  |  |  |

**Tabel 4. 5** Data Paket tertinggi

**Tabel 4. 6** Dataset Paket Terendah

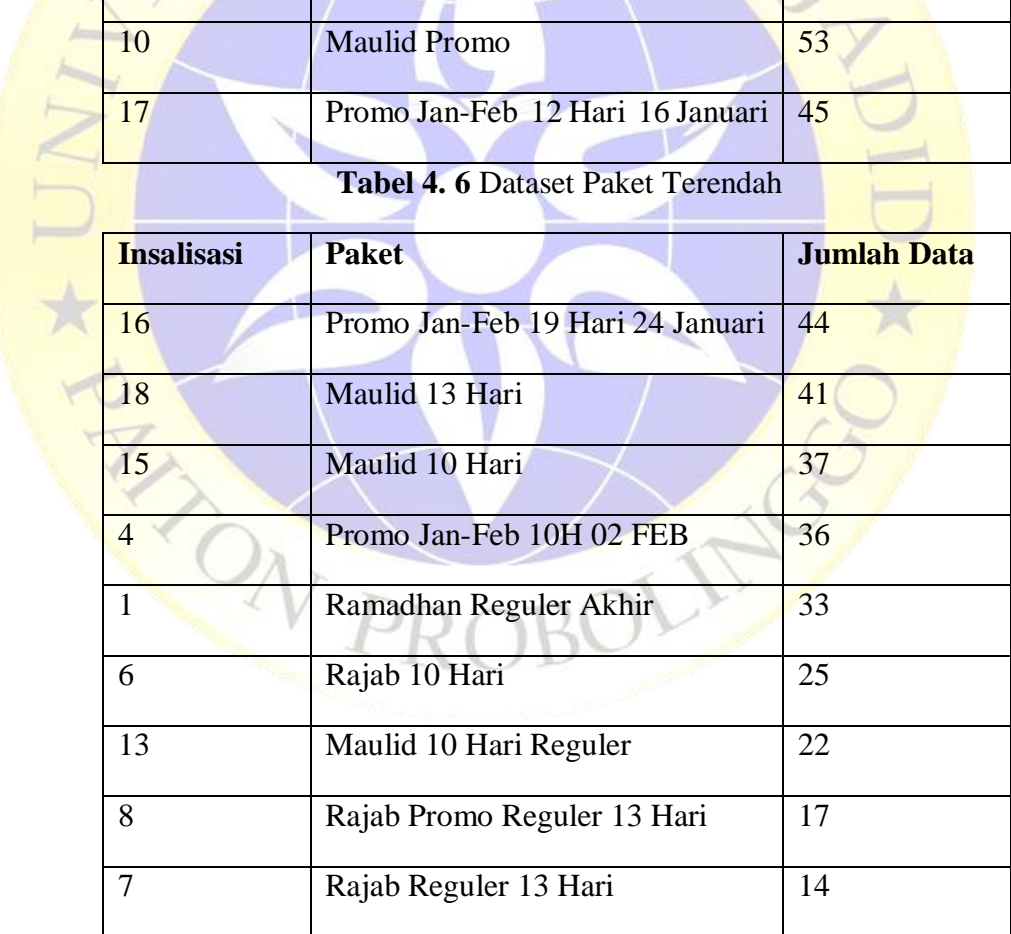

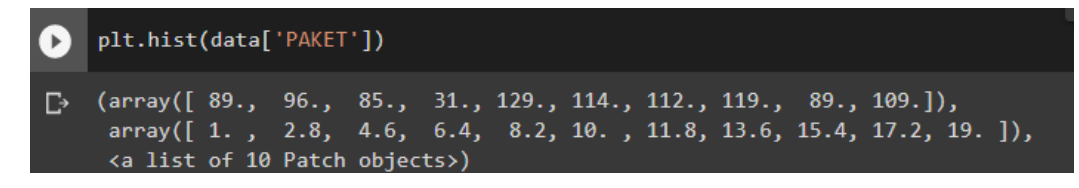

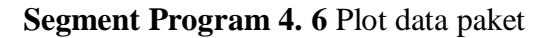

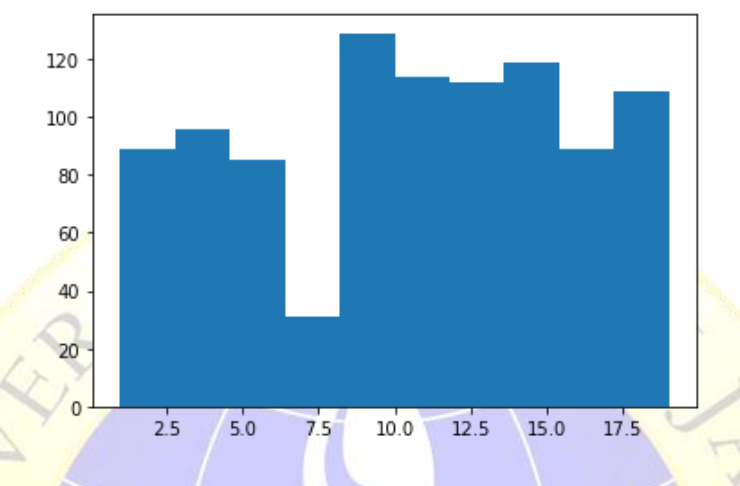

**Gambar 4. 9** Grafik Dataset Paket

Tampilan histogram pada data paket tingkatan histogram pada paket sangatlah normal pada histogram 7.5 mengalami penurunan dan peningkatan pada data 9 total data set jama mencapai 129 Jama'ah.

#### **4.10 Dataset Jenis Kelamin**

Pada tahap perhitungan data keseluruhan untuk jenis kelamin yang di hasilkan Wanita 556 Jamah'ah Umroh yang berangkat pada tahun 2019.

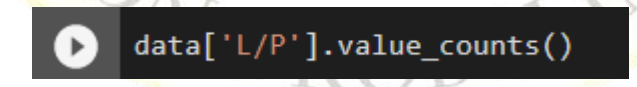

**Segment Program 4. 7** count Jenis Kelamin

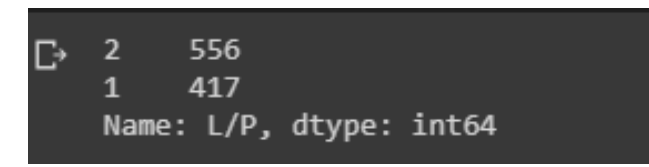

**Gambar 4. 10** Perhitungan Data Rata-Rata Pada Jenis kelamin

| Insalisasi | Keterangan Data | <b>Hasil Data</b> |
|------------|-----------------|-------------------|
|            | Pria            | 417 Data          |
|            | Wanita          | 556 Data          |

**Tabel 4. 7** Data Jenis Kelamin

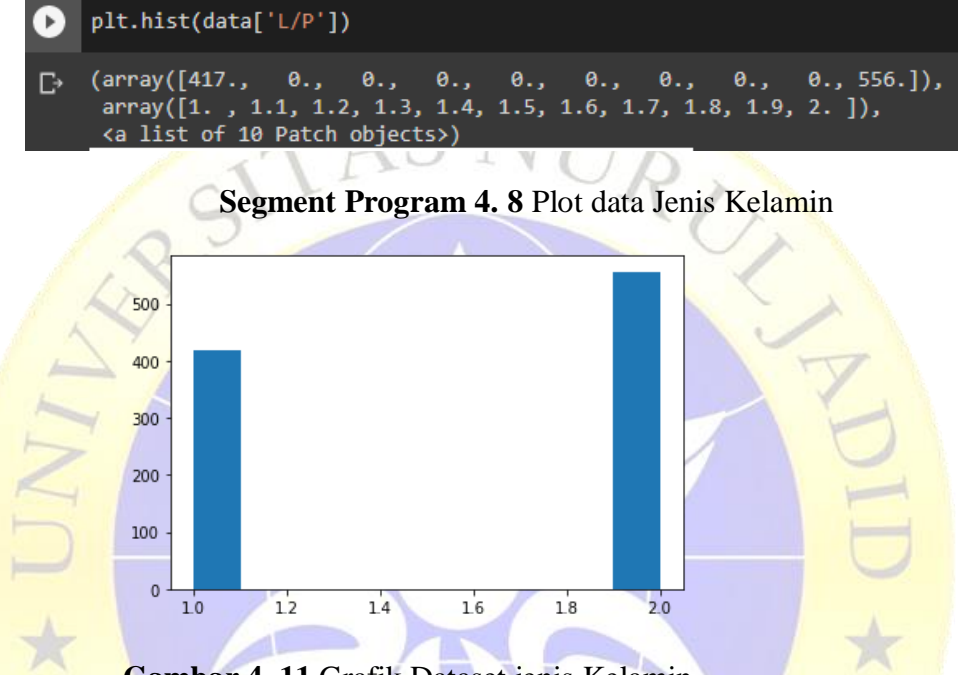

**Gambar 4. 11** Grafik Dataset jenis Kelamin

Pada data Jenis kelamin cukuplah singkat hanya pria dan wanita dataset terbanyak adalah dataset pada wanita dan yang kedua pria, pada dataset Jenis kelamin kita bisa mengatahui jumlah jama'ah haji yang terdaftar lebih banyak wanita.

#### **4.11 Dataset Pekerjaan**

Pengelompokan dataset pada pekerjaan jama'ah umroh meperdiksi pekerjaan apa saja yang rata-rata berangkat Umroh disini kita bisa mengatahui pekerjaan A jumlah jama'ah terbanyak dan ada juga data jama'ah yg tidak terdaftar sebagai jama'ah umrah

#### $\bullet$ data['PEKERJAAN'].value\_counts()

#### **Segment Program 4. 9** count dataset pekerjaan

| Œ |                         | data['PEKERJAAN'].value_counts() |  |  |
|---|-------------------------|----------------------------------|--|--|
| Ŀ | 4                       | 236                              |  |  |
|   | $\overline{\mathbf{2}}$ | 181                              |  |  |
|   | 5                       | 125                              |  |  |
|   | $\overline{7}$          | 83                               |  |  |
|   | $\mathbf{1}$            | 74                               |  |  |
|   | 8                       | 56                               |  |  |
|   | 6                       | 49                               |  |  |
|   | 14                      | 40                               |  |  |
|   | 90                      | 25                               |  |  |
|   | 3                       | 24                               |  |  |
|   | 9                       | 23                               |  |  |
|   | 11                      | $\overline{9}$                   |  |  |
|   | 12                      | $\overline{7}$                   |  |  |
|   | 15                      | $\overline{7}$                   |  |  |
|   | 10                      | 5                                |  |  |
|   | 16                      | $\overline{\mathbf{4}}$          |  |  |
|   | 17                      | $\overline{4}$                   |  |  |
|   | 20                      | $\overline{4}$                   |  |  |
|   | 25                      | 3                                |  |  |
|   | 13                      | $\overline{2}$                   |  |  |
|   | 19                      | $\overline{\mathbf{2}}$          |  |  |
|   | 21                      | $\mathbf 2$                      |  |  |
|   | 23                      | $\overline{2}$                   |  |  |
|   | 18                      | $\overline{\mathbf{2}}$          |  |  |
|   | 27                      | $\mathbf{1}$                     |  |  |
|   | 22                      | $\mathbf{1}$                     |  |  |
|   | 24                      | $\mathbf{1}$                     |  |  |
|   | 26                      | $\mathbf{1}$                     |  |  |
|   |                         | Name: PEKERJAAN, dtype: int64    |  |  |

**Gambar 4. 12** Dataset Pekerjaan.

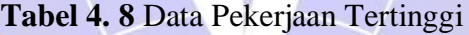

 $\sum$ 

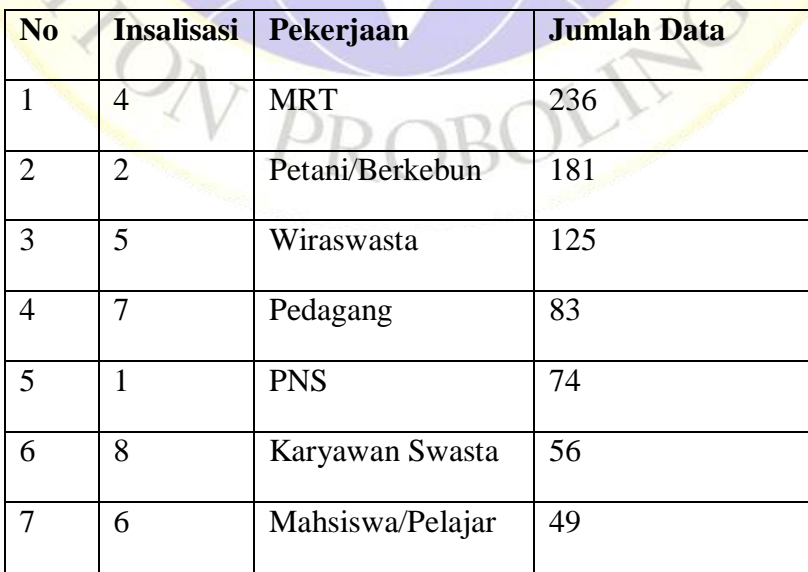

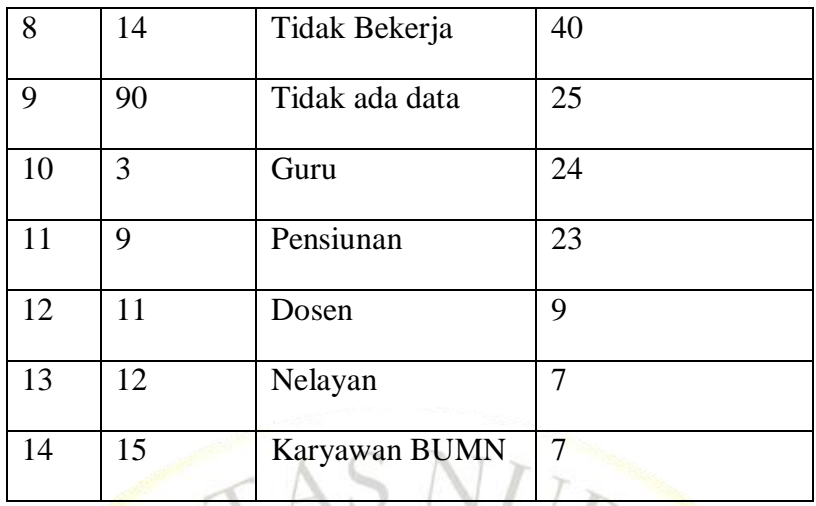

## **Tabel 4. 9** Data Pekerjaan Terendah

.<br>الأم

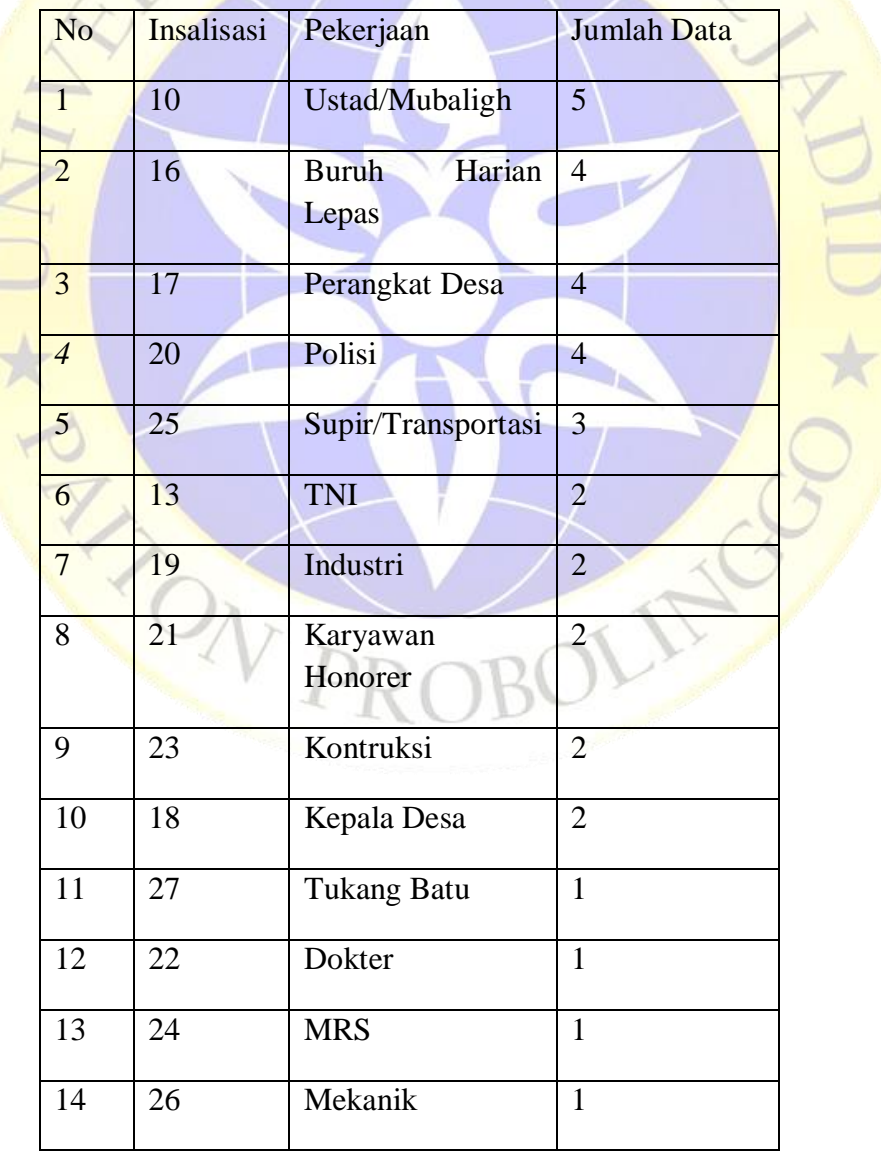

#### **4.12 Proses Clustering**

Pada tahap proses data kita melakukan data set objek dengan mengunakan clustering dan proses implementasi pada objek yang telah ditentukan.

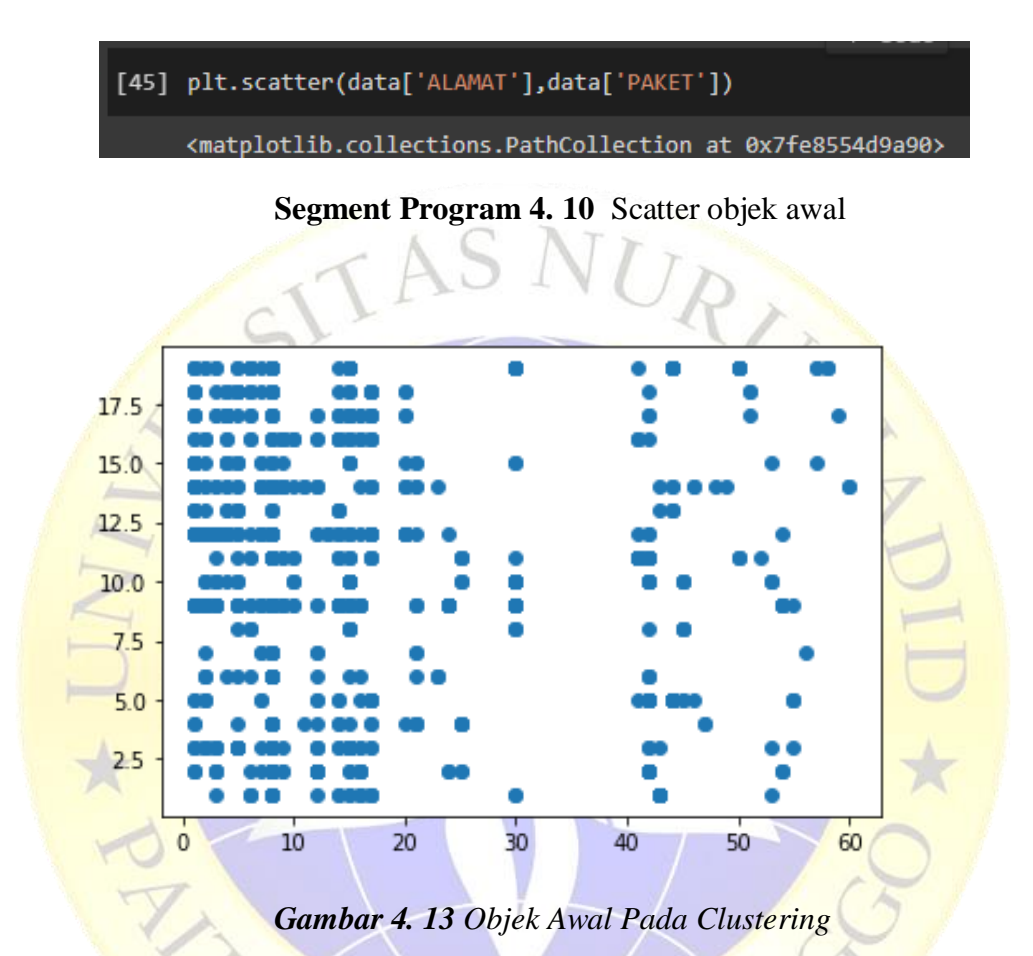

Pada Segmentasi Program di atas data plt scatter dat Alamat dan paket tapi pada tahap 1 data masih belum di cluster hanya menampilkan titik data pada alamat dan paket, tahap selanjutnya proses pembagian kepada 3 cluster.

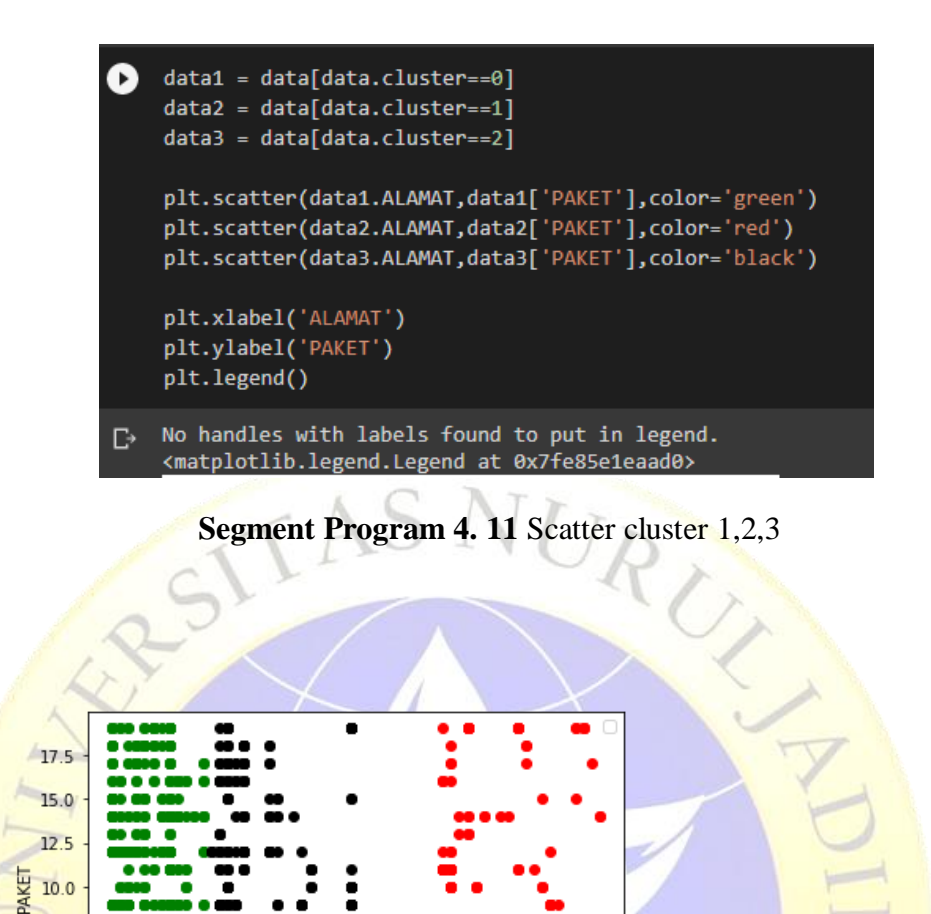

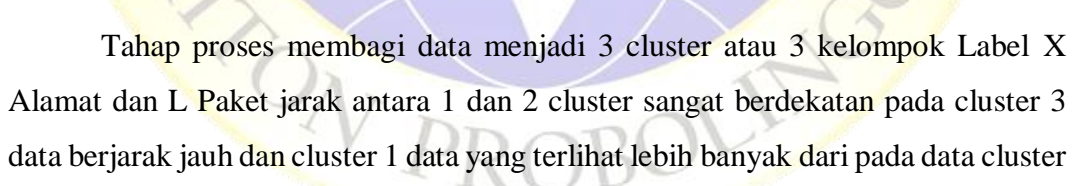

40

**Gambar 4.13** Prosesing Mengunakan K-Means Label Clustering

50

60

2 dan 3

 $10.0$  $7.5$  $5.0$  $25$ 

 $\overline{0}$ 

 $10$ 

20

30

**ALAMAT** 

| k rng = $range(1,10)$            |
|----------------------------------|
| $\textsf{sse} = []$              |
| for k in k rng:                  |
| $km = KMeans(n clusters=k)$      |
| km.fit(data[['ALAMAT','PAKET']]) |
| sse.append(km.inertia)           |

**Segment Program 4. 12** Proses Range 1-10

Pada tahap selanjutnya, mencoba menggunakan teknik elbow yang digunakan untuk membuat data dalam menentukan jumlah kelompok terbaik dengan melihat akibat dari korelasi antara jumlah tandan yang membentuk titik siku pada suatu titik.

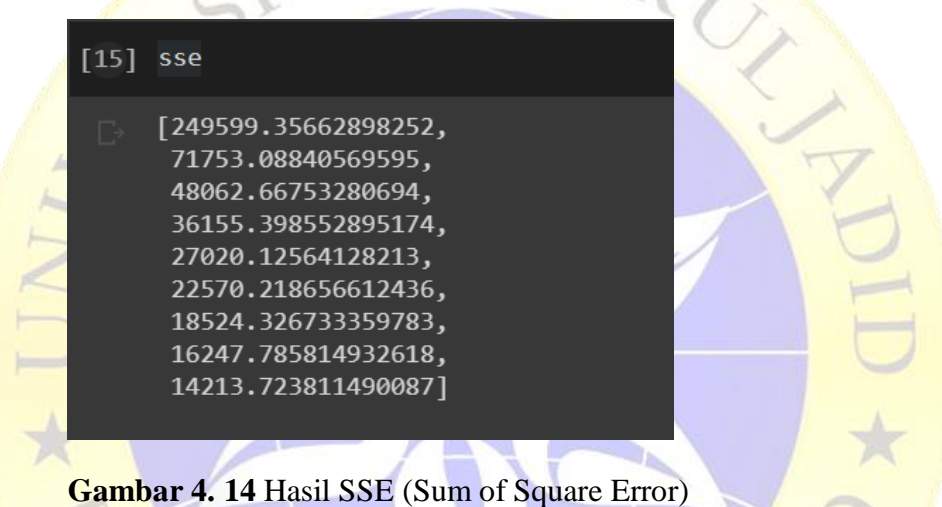

Untuk mendapatkan perbandingannya adalah dengan menghitung *SSE (Sum of Square Error)* dari masing-masing nilai cluster. Karena semakin besar jumlah cluster K maka nilai SSE akan semakin kecil. Rumus *SSE* pada *K-Means*

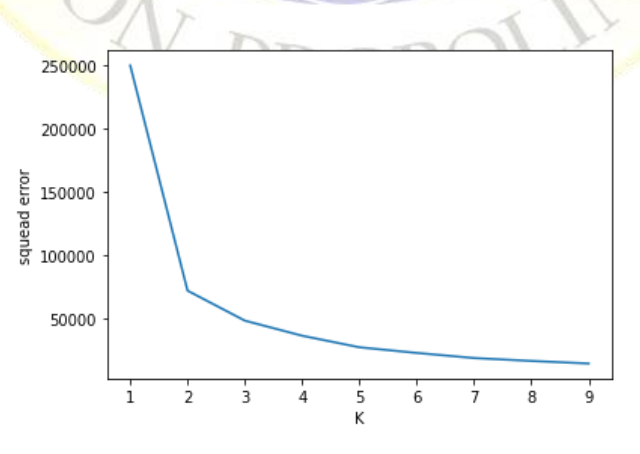

*Gambar 4. 15 Grafik SSE*

Hasil presentase yang berbeda dari setiap nilai tandan dapat ditampilkan dengan menggunakan grafik sebagai sumber data. Setelah melihat bahwa akan ada beberapa kualitas K yang mengalami penurunan terbaik dan kemudian efek samping dari nilai K secara bertahap akan berkurang sampai konsekuensi dari nilai K stabil. Misal nilai grup K=1 menjadi K=2, maka pada titik tersebut dari K=3 terdapat pengurangan yang tidak biasa karena titik pada pemandu K=1 menuju K=2 maka nilai ideal grup k adalah K=3.

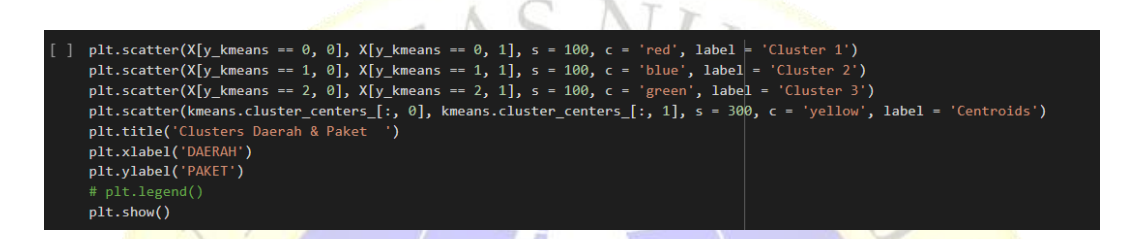

#### **Segment Program 4. 13 Clustering & Titik Centroid**

Clustering termasuk dalam klasifikasi tanpa pengawasan *(unsupervised classification)*. Pengertian clustering adalah cara paling umum untuk mengumpulkan atau mengkarakterisasi objek berdasarkan data yang diperoleh dari informasi yang menggambarkan hubungan antar objek dengan standar meningkatkan kemiripan antar individu dari satu kelas dan membatasi kemiripan antar kelas/kelompok.

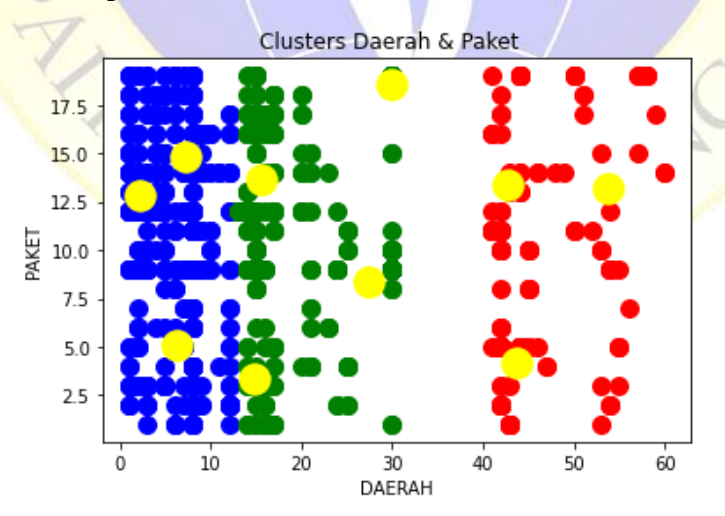

**Gambar 4. 16** Clustering & Titik Centroid